# Windows<sup>®</sup> 8 BIOS 開

Windows® 8 BIOS 開機設定可以讓您設定 Windows® 8 作業系統中的幾項新的開機 選項。

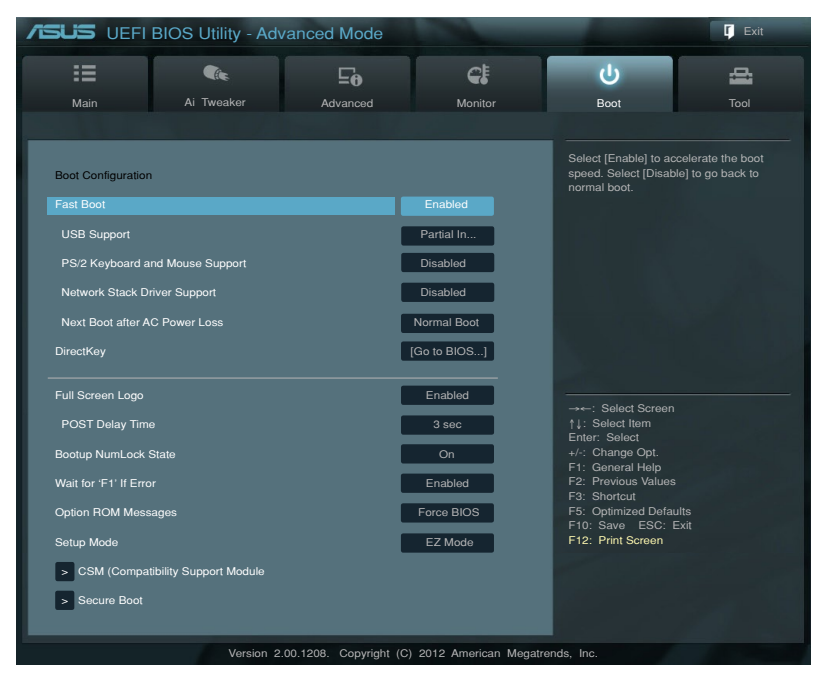

# Fast Boot [Enabled]

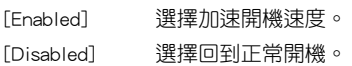

以下四個項目只有在 Fast Boot 設定為 [Enabled] 時才會出現。

# USB Support [Partial Initialization]

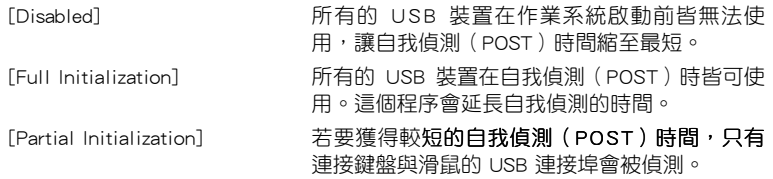

### PS/2 Keyboard and Mouse Support [Auto]

當連接有 PS/2 鍵盤與滑鼠時,請選擇以下任一個設定。這些設定只有在 Fast Boot 啟動時才能套用。

- [Auto] 若要獲得較短的自我偵測(POST)時間,PS/2 裝置只有在系統啟動時可以使用,或是在 PS/2 裝置沒有重新連接或變更之重新開機時可以使 用。當您在重新啟動系統之前沒有連接或變更 PS/2 裝置,PS/2 裝置將無法使用,並且無法透 過 PS/2 裝置來執行 BIOS 程式設定。
- [Full Initialization] 若 完 全 系 統 控 制 , P S / 2 裝 置 在 自 我 偵 測 (POST)時,在任何環境下皆可使用 PS/2 裝 置,這個程序將會延長自我偵測(POST)的時 間。
- [Disabled] **http://web.com/disabled]** 有要獲得最短的自我偵測 ( POST ) 時間,所有 的 PS/2 裝置在進入作業系統之前皆無法使用。

# Network Stack Driver Support [Disabled]

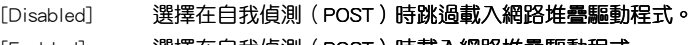

[Enabled] 選擇在自我偵測(POST)時載入網路堆疊驅動程式。

# Next Boot after AC Power Loss [Normal Boot]

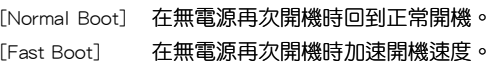

# DirectKey [Go to BIOS...]

[Disabled] 本項目用來關閉 DirectKey 功能。但是系統仍然會在您按下 DirectKey 按鈕時僅啟動或關閉系統。

[Go to BIOS Setup] 本項目用來讓您在按下 DirectKey 按鈕時讓系統啟動, 並直接進 入 BIOS 程式設定。

# Full Screen Logo [Enabled]

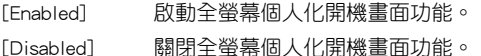

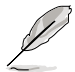

如果您欲使用華碩 MyLogo2™ 功能,請務必將 Full Screen Logo 項目設 定為 [Enabled]。

# POST Delay Time [3 sec]

本項目只有在 Full Screen Logo 設定為 [Enabled] 時才會出現,用來讓您選擇 想要的自我偵測(POST)延長等待的時間,以輕鬆進入 BIOS 設定。您只能在正 常開機模式下執行自我偵測(POST)延長時間功能。數**值範圍為 1 至 10 秒。** 

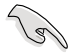

這項功能只有在正常開機模式下才能執行。

# Post Report [5 sec]

本項目只有在 Full Screen Logo 設定為 [Disabled] 時才會出現,用來讓您選 擇想要的自我偵測(POST)報告等待的時間。設定值有: [1] - [10] [Until Press ESC]。

### CSM (Compatibility Support Module)

本項目用來設定相容支援模式(CSM,Compatibility Support Module)來完全支援 各種 VGA 裝置、可開機裝置與其他外接裝置,以獲得更佳的相容性。

### Launch CSM [Auto]

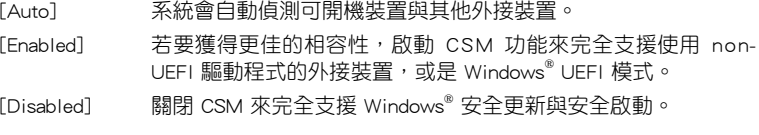

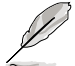

以下四個項目只有在 Launch CSM 設定為 [Enabled] 時才會出現。

# Boot Devices Control [UEFI and Legacy OpROM]

本項目讓您選擇用來開機的裝置類型。設定值有:[UEFI and Legacy OpROM] [Legacy OpROM only] [UEFI only]。

### Boot from Network Devices [Legacy OpROM first]

本項目用來選擇想要啟動的網路裝置類型。設定值有:[Legacy OpROM first] [UEFI driver first] [Ignore]。

### Boot from Storage Devices [Legacy OpROM first]

本項目用來選擇想要啟動的儲存裝置類型。設定值有:[Both, Legacy OpROM first] [Both, UEFI first] [Legacy OpROM first] [UEFI driver first] [Ignore]。

### Boot from PCIe/PCI Expansion Devices [Legacy OpROM first]

本項目用來選擇想要啟動的 PCIe/PCI 擴充裝置類型。設定值有:[Legacy OpROM first] [UEFI driver first]。

### Secure Boot

本項目用來設定 Windows® 安全開機,並且管理金鑰來保護 (POST)時不被沒有授權的裝置讀取與惡意入侵。

### OS Type [Windows UEFI mode]

本項目用來選擇安裝的作業系統。

[Windows UEFI mode] 本項目用來執行 Microsoft® 安全開機檢查。若以 Windows® UEFI 模式或其他 Microsoft® 安全開機 相容的作業系統開機,請選擇本功能選項。 [Other OS] 若使用 Windows®non-UEFI 模式、Windows® Vista/XP 或其他與 Microsoft® 安全開機不相容 的作業系統,請選擇本項目以獲得更好的功能。 Microsoft® 安全開機僅支援 Windows® UEFI 模 式。

### Secure Boot Mode [Standard]

本項目用來選擇開機過程中,安全開機功能如何保護系統不被未經授權的韌 體、作業系統或 UEFI 驅動程式入侵。

[Standard] 本項目讓系統自動從 BIOS 資料庫中載入安全開機金鑰

[Custom] 本項目用來自訂安全開機設定,並從 BIOS 資料庫中手動載入 鑰

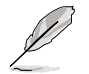

本項目只有在 OS Type 設定為 [Windows UEFI mode] 時才會出現。

### Key Management

本項目只有在 Secure Boot Mode 設定為 [Custom] 時才會出現,用來管理安全 開機金鑰。

### Manage the Secure Boot Keys (PK, KEK, db, dbx)

### Install Default Secure Boot keys

本項目用來立即載入預設的安全開機金鑰、平台金鑰(PK)、鑰匙兌換 金鑰(KEK)、簽名資料庫(db)與撤銷的簽名(dbx)等資料。平台金鑰 (PK)狀態會在未載入至已載入模式之間改變,設定的結果會在重新開機或 再次開機後才能套用。

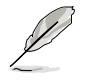

鑰匙兌換金鑰(KEK)參考 Microsoft® 安全開機金鑰資料庫。

### Clear Secure Boot keys

本項目只有在您載入預設的安全開機金鑰時才會出現,用來清除所有的預 設安全開機金鑰。

#### PK Management

平台金鑰(PK)鎖住並保護韌體不會被做任何變更。系統會在進入作業系統之 前驗證平台金鑰(PK)。

#### Load PK from File

本項目用來從 USB 儲存裝置載入已下載的平台金鑰(PK)。

#### Copy PK to File

本項目用來將平台金鑰(PK)儲存至 USB 儲存裝置。

### Delete PK

本項目用來刪除系統的平台金鑰(PK),一旦平台金鑰被刪除,系統的所 有安全開機金鑰將無法啟動。設定值有:[Yes] [No]。

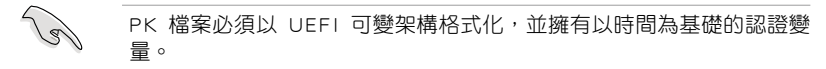

### KEK Management

KEK(鑰匙兌換金鑰或鑰匙註冊金鑰)用來管理簽名檔資料庫(db)與撤銷的 簽名檔資料庫(dbx

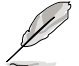

鑰匙兌換金鑰(KEK)參考 Microsoft® 安全開機鑰匙註冊金鑰(KEK)。

#### Load KEK from File

本項目用來從 USB 儲存裝置載入已下載的鑰匙兌換金鑰(KEK)。

### Copy KEK to File

本項目用來將鑰匙兌換金鑰(KEK)儲存至 USB 儲存裝置。

### Append KEK from file

本頂目用來從儲存裝置載入其他的鑰匙兌換金鑰(KEK),以執行其他簽 名資料庫(db)與撤銷的簽名資料庫(dbx)載入管理。

#### Delete the KEK

本項目用來刪除系統的鑰匙兌換金鑰(KEK),設定值有:[Yes] [No]。

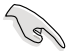

KEK 檔案必須以 UEFI 可變架構格式化,並擁有以時間為基礎的認證變 量。

### db Management

db(經授權的簽名資料庫)列出 UEFI 應用程式、作業系統下載者與 UEFI 驅動 程式的簽名者或影像讓您可以載入在一部電腦中。

#### Load db from File

本項目用來從 USB 儲存裝置載入已下載的簽名資料庫(db)。

#### Copy db from file

本項目用來將簽名資料庫(db)儲存至 USB 儲存裝置。

#### Append db from file

本項目用來從儲存裝置載入其他的簽名資料庫(db),讓更多影像可以安 全地被載入。

#### Delete the db

本項目用來刪除系統的簽名資料庫(db),設定值有:[Yes] [No]。

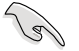

db 檔案必須以 UEFI 可變架構格式化,並擁有以時間為基礎的認證變 量。

### dbx Management

dbx(撤銷的簽名資料庫)列出 db 項目中不再被信任與無法載入的被禁止影 像。

### Load dbx from File

本項目用來從 USB 儲存裝置載入已下載的撤銷簽名資料庫(dbx)。

Copy dbx from file

本項目用來將撤銷簽名資料庫(dbx)儲存至 USB 儲存裝置。

#### Append dbx from file

本項目用來從儲存裝置載入其他的撤銷簽名資料庫(dbx),讓更多的簽名 資料庫(db)影像無法被載入。

#### Delete the dbx

本項目用來刪除系統的撤銷簽名資料庫(dbx),設定值有:[Yes] [No]。

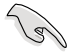

dbx 檔案必須以 UEFI 可變架構格式化,並擁有以時間為基礎的認證變 量。